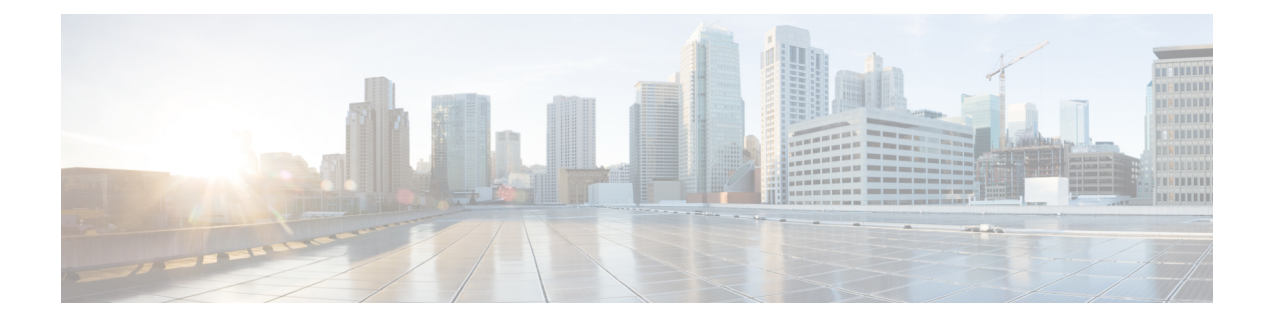

# **Configuring Marking**

- About [Marking,](#page-0-0) page 1
- Licensing [Requirements](#page-1-0) for Marking, page 2
- [Prerequisites](#page-1-1) for Marking, page 2
- Guidelines and [Limitations,](#page-1-2) page 2
- [Configuring](#page-2-0) Marking, page 3
- Verifying the Marking [Configuration,](#page-9-0) page 10
- [Configuration](#page-9-1) Examples for Marking, page 10

## <span id="page-0-0"></span>**About Marking**

Marking is a method that you use to modify the QoS fields of the incoming and outgoing packets. The QoS fields that you can mark are IP precedence and differentiated services code point (DSCP) in Layer 3. The QoS group is a label local to the system to which you can assign intermediate marking values. You can use the QoS group label to determine the egress scheduling.

You can use marking commands in traffic classes that are referenced in a policy map. The marking features that you can configure are listed in the following table:

| <b>Marking Feature</b> | <b>Description</b>                                                                                                    |
|------------------------|----------------------------------------------------------------------------------------------------|
| <b>DSCP</b>            | Layer 3 DSCP.                                                                                                    |
| IP precedence          | Layer 3 IP precedence.                                                                                                    |
|                        | IP precedence uses only the lower three bits<br><b>Note</b><br>of the type of service (ToS) field. The device<br>overwrites the first three bits of the ToS field<br>to $0$ . |

**Table 1: Configurable Marking Features**

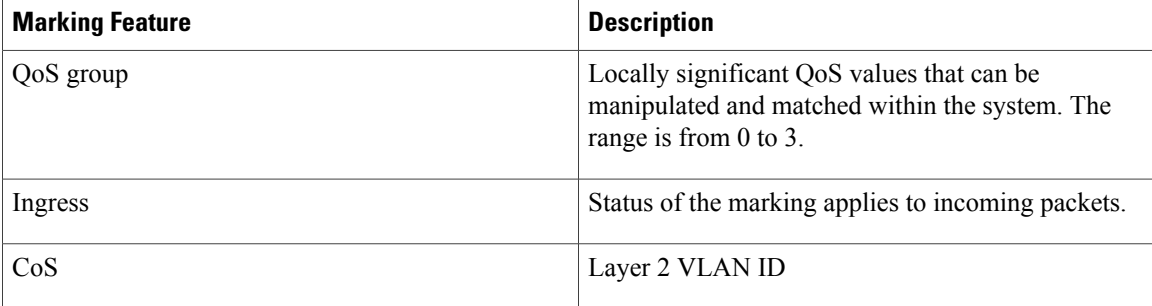

# <span id="page-1-0"></span>**Licensing Requirements for Marking**

The following table shows the licensing requirements for this feature:

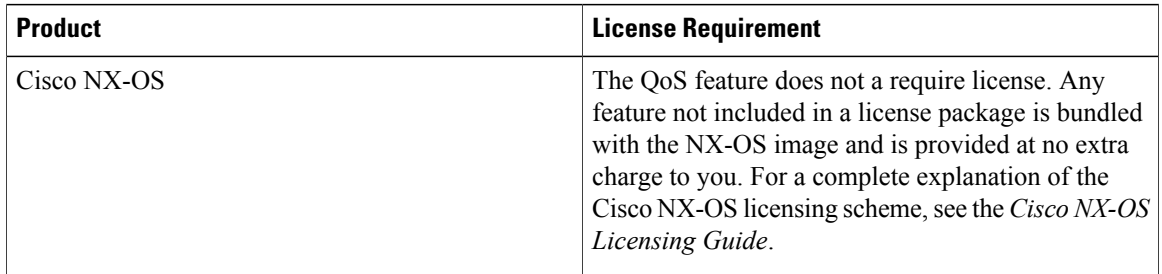

## <span id="page-1-2"></span><span id="page-1-1"></span>**Prerequisites for Marking**

Classification has the following prerequisites:

- You must be familiar with using modular QoS CLI.
- You are logged on to the device.

# **Guidelines and Limitations**

Marking has the following configuration guidelines and limitations:

- The **set qos-group** command can only be used in ingress policies.
- FEX host interfaces (HIF) are supported by the FEX QoS policy.
	- ◦The FEX QoS policy is applied to the hardware resources of the fabric port associated with the FEX HIF port and not directly to the FEX device.
	- ◦The FEX QoS policy supports QoS TCAM carving that is available on ALE enabled devices.

## <span id="page-2-0"></span>**Configuring Marking**

You can combine one or more of the marking features in a policy map to control the setting of QoS values. You can then apply policies to either incoming or outgoing packets on an interface.

**Note**

Π

Do not press **Enter** after you use the **set** command and before you add the rest of the command. If you press **Enter** directly after entering the set keyword, you will be unable to continue to configure with the QoS configuration.

### **Configuring DSCP Marking**

You can set the DSCP value in the six most significant bits of the DiffServ field of the IP header to a specified value. You can enter numeric values from 0 to 60, in addition to the standard DSCP values shown in the following table.

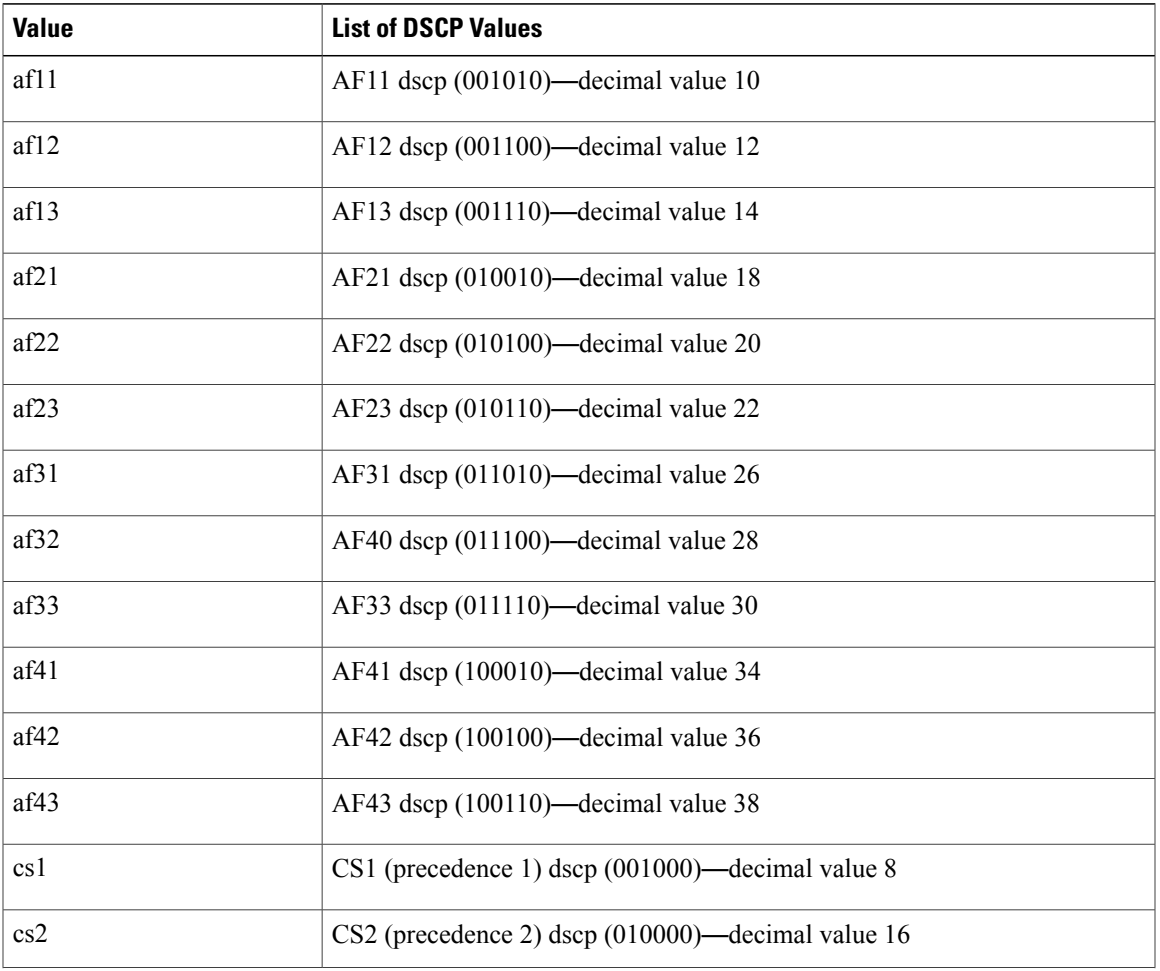

#### **Table 2: Standard DSCP Values**

Π

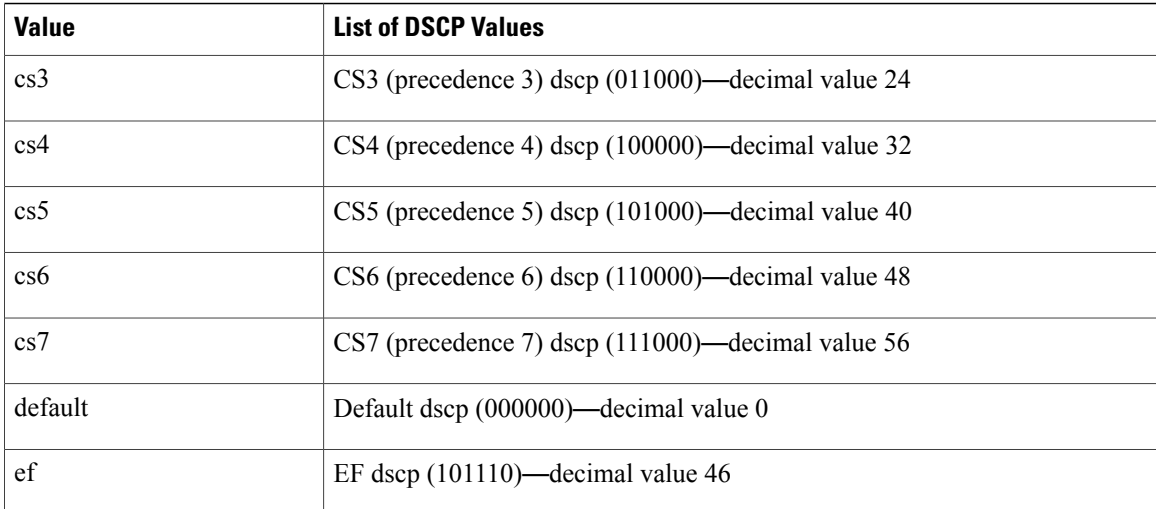

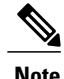

**Note** For more information about DSCP, see RFC 2475.

#### **SUMMARY STEPS**

- **1. configure terminal**
- **2. policy-map** [**type qos**] [**match-first**] *policy-map-name*
- **3. class** [**type qos**] {*class-name* | **class-default**} [**insert-before** *before-class-name*]
- **4. set dscp** *dscp-value*

#### **DETAILED STEPS**

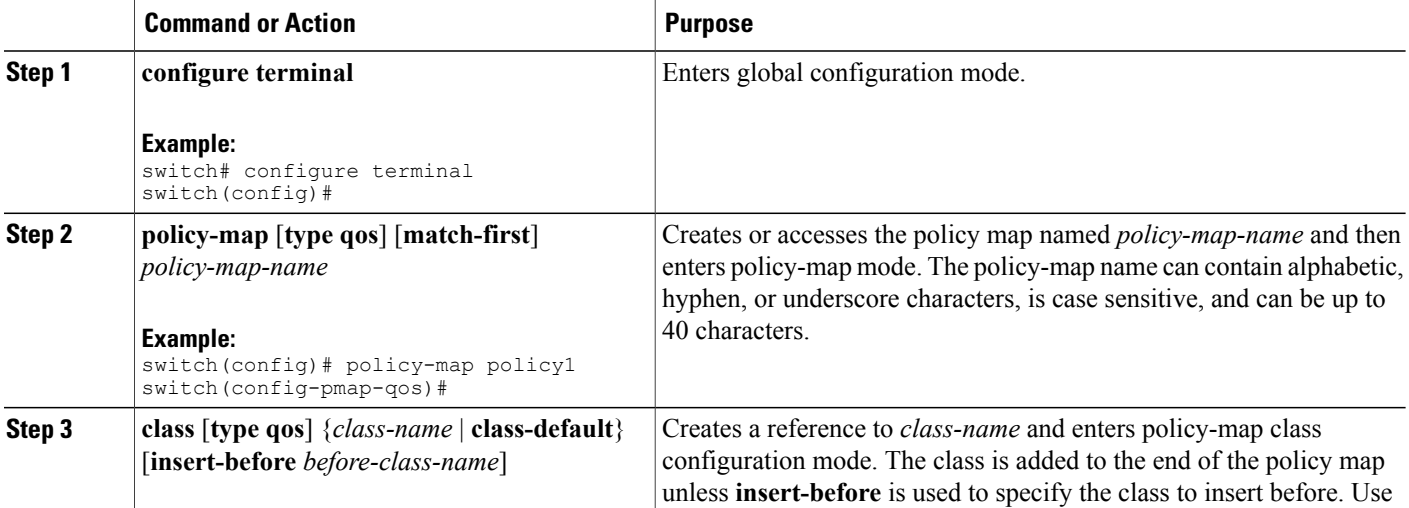

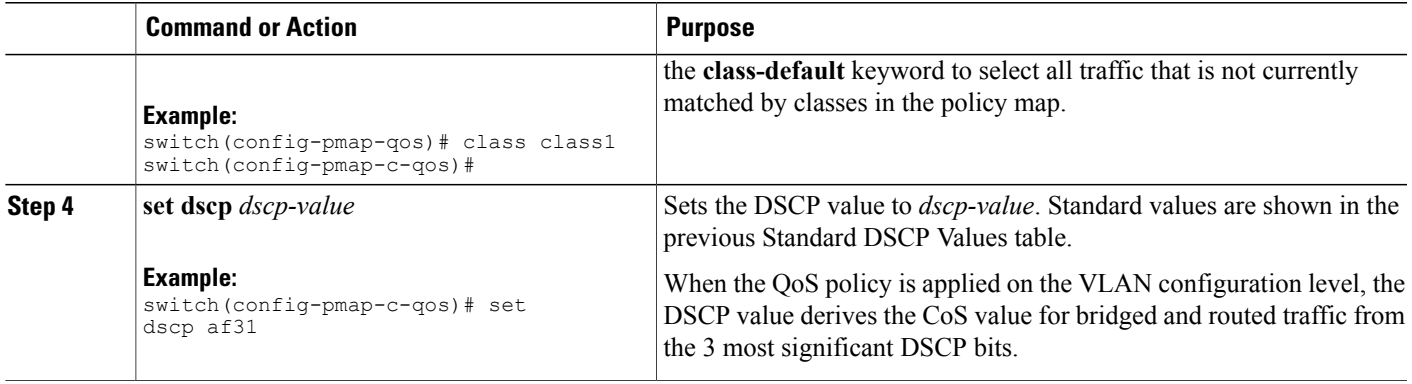

This example shows how to display the policy-map configuration: switch# **show policy-map policy1**

### **Configuring IP Precedence Marking**

You can set the value of the IP precedence field in bits 0–2 of the IPv4 type of service (ToS) field of the IP header.

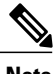

Г

**Note** The device rewrites the last 3 bits of the ToS field to 0 for packets that match this class.

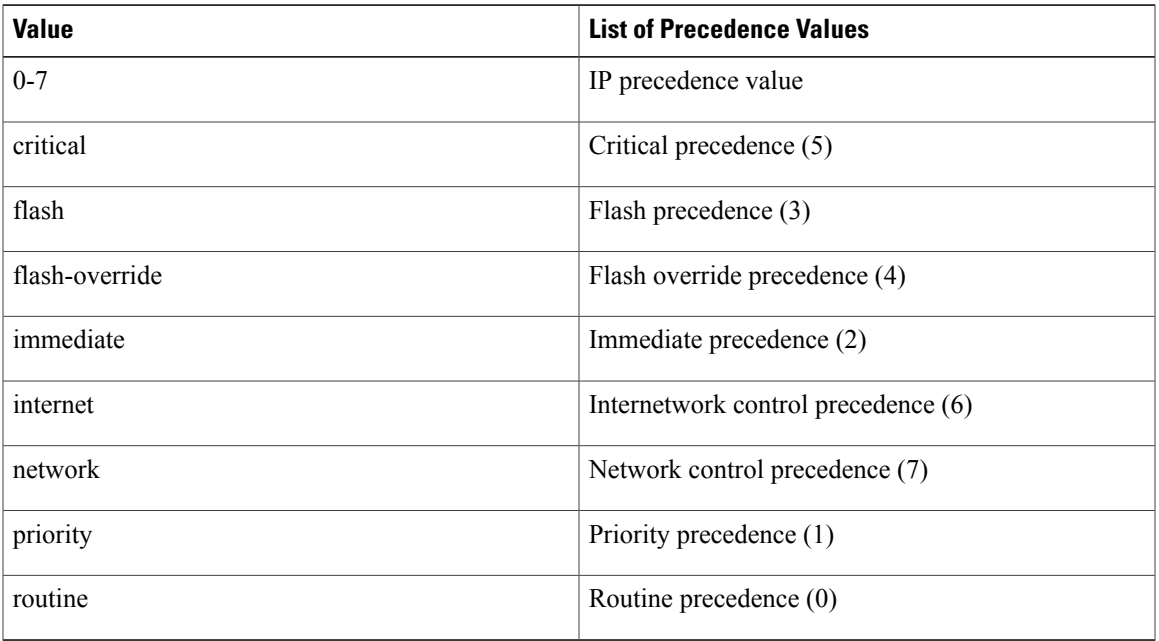

#### **Table 3: Precedence Values**

Π

#### **SUMMARY STEPS**

- **1. configure terminal**
- **2. policy-map** [**type qos**] [**match-first**] *policy-map-name*
- **3. class** [**type qos**] {*class-name* | **class-default**} [**insert-before** *before-class-name*]
- **4. set precedence** *precedence-value*

#### **DETAILED STEPS**

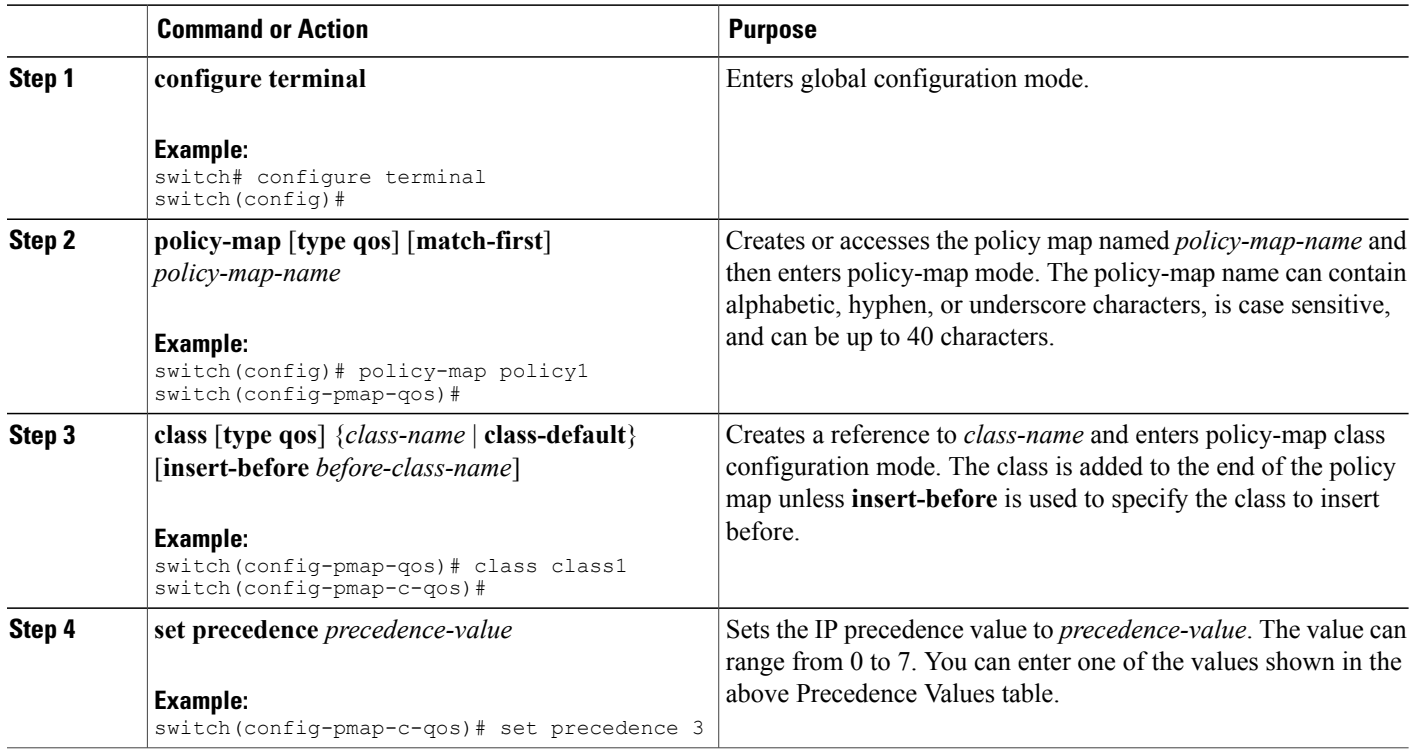

This example shows how to display the policy-map configuration: switch# **show policy-map policy1**

### **Configuring CoS Marking**

You can set the value of the CoS field in the high-order three bits of the VLAN ID Tag field in the IEEE 802.1Q header.

#### **SUMMARY STEPS**

- **1. configure terminal**
- **2. policy-map** [**type qos**] [**match-first**] [*qos-policy-map-name* | **qos-dynamic**]
- **3. class** [**type qos**] {*class-map-name* | **class-default**} [**insert-before** *before-class-name*]
- **4. set cos** *cos-value*

#### **DETAILED STEPS**

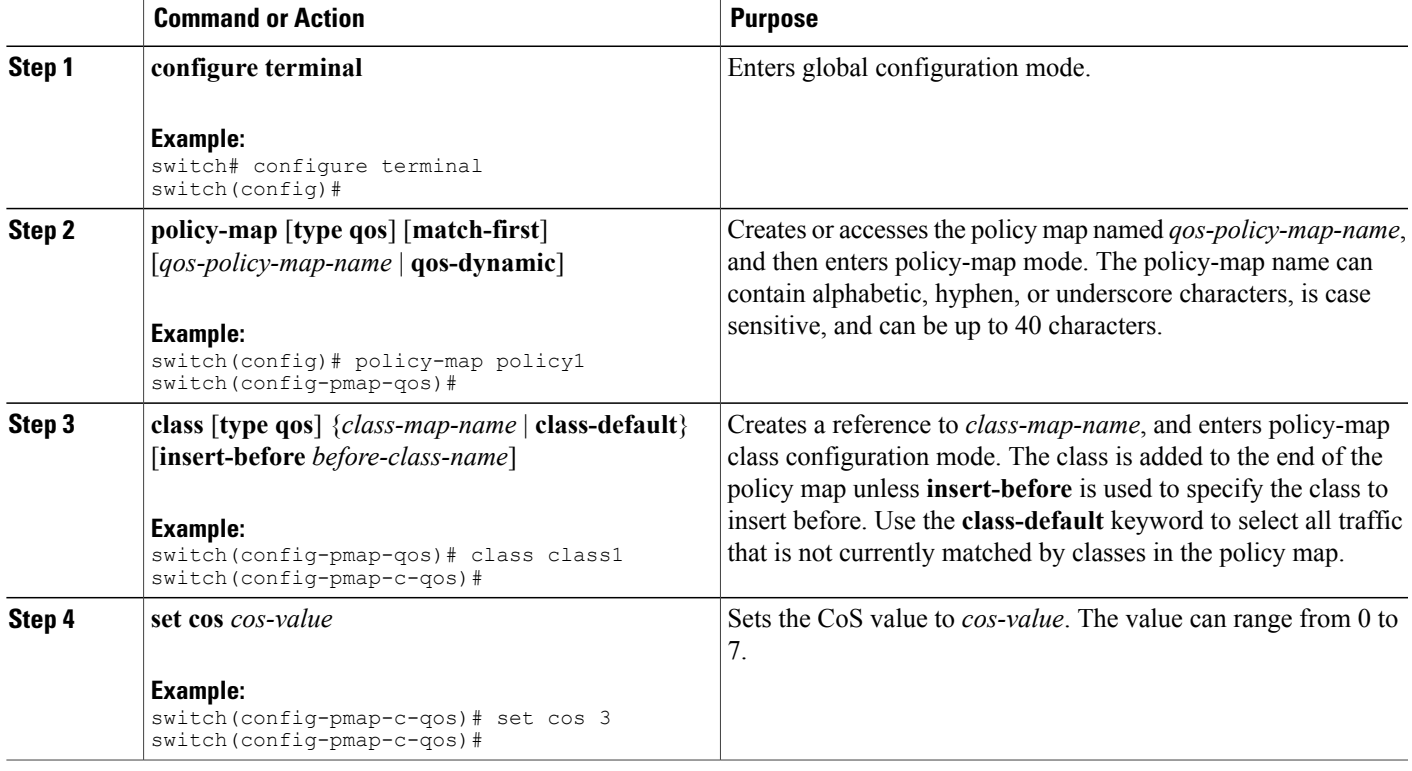

This example shows how to display the policy-map configuration:

switch# **show policy-map policy1**

### **Configuring Ingress Marking**

Г

You can apply the marking instructions in a QoS policy map to ingress packets by attaching that QoS policy map to an interface. To select ingress, you specify the **input** keyword in the **service-policy** command.

For more information, see the "Attaching and Detaching a QoS Policy Action" section.

### **Configuring DSCP Port Marking**

You can set the DSCP value for each class of traffic defined in a specified ingress policy map.

The default behavior of the device is to preserve the DSCP value or to trust DSCP. To make the port untrusted, change the DSCP value. Unless you configure a QoS policy and attach that policy to specified interfaces, the DSCP value is preserved.

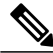

- **Note** You can attach only one policy type qos map to each interface in each direction.
	- The DSCP value is trust on the Layer 3 port of a Cisco NX-OS device.

#### **SUMMARY STEPS**

- **1. configure terminal**
- **2. policy-map** [**type qos**] [**match-first**] [*policy-map-name*]
- **3. class** [**type qos**] {*class-name* | **class-default**} [**insert-before** *before-class-name*]
- **4. set** *dscp-value*
- **5. exit**
- **6. class** [**type qos**] {*class-name* | **class-default**} [**insert-before** *before-class-name*]
- **7. set** *dscp-value*
- **8. exit**
- **9. class** [**type qos**] {*class-name* | **class-default**} [**insert-before** *before-class-name*]
- **10. set** *dscp-value*
- **11. exit**
- **12. interface ethernet** *slot/port*
- **13. service-policy** [**type qos**] {**input** | **output**} {*policy-map-name*} [**no-stats**]

#### **DETAILED STEPS**

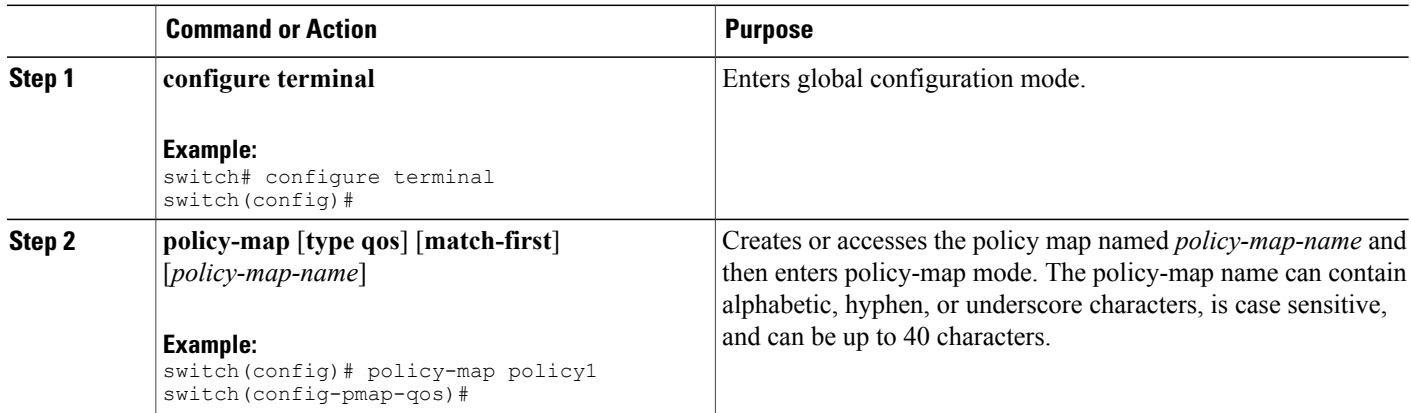

 $\mathbf I$ 

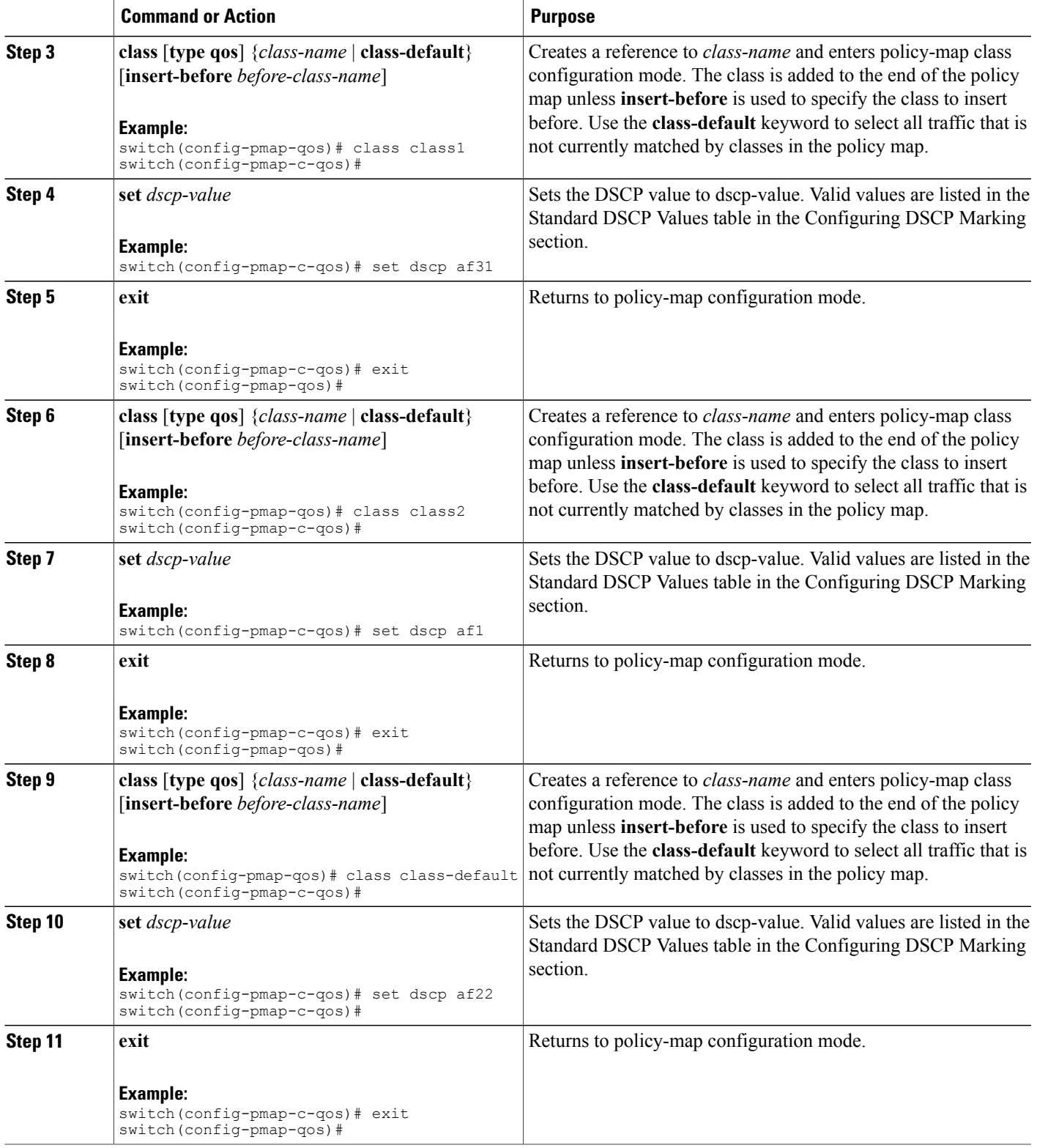

Π

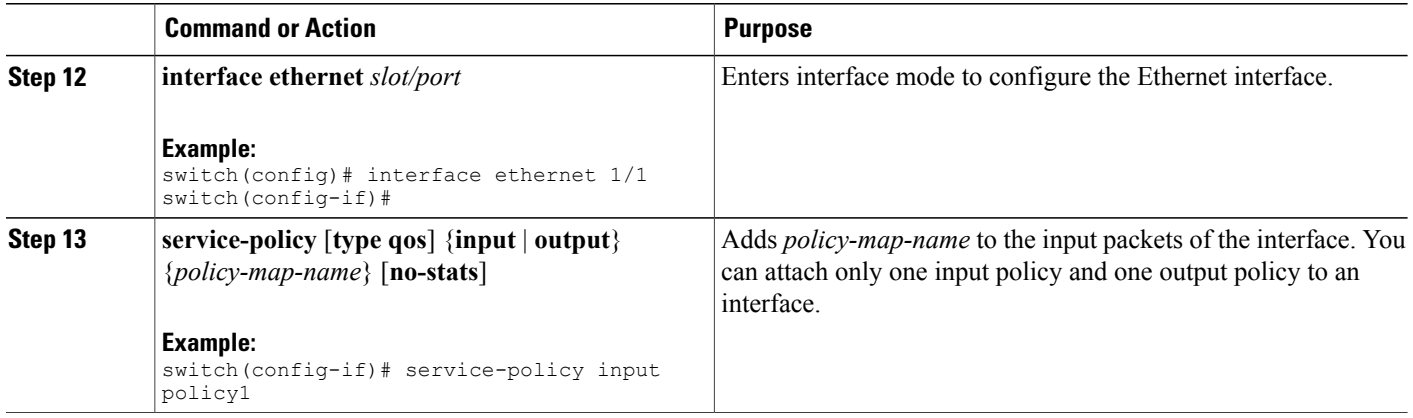

This example shows how to display the policy-map configuration:

switch# **show policy-map policy1**

## <span id="page-9-0"></span>**Verifying the Marking Configuration**

To display the marking configuration information, perform one of the following tasks:

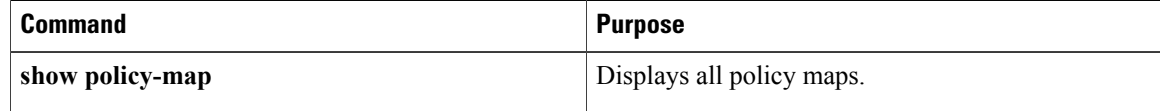

# <span id="page-9-1"></span>**Configuration Examples for Marking**

The following example shows how to configure marking:

```
configure terminal
policy-map type qos untrust_dcsp
class class-default
set precedence 3
set qos-qroup 3
set dscp 0
```